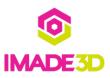

# 01. Print the Part Scraper

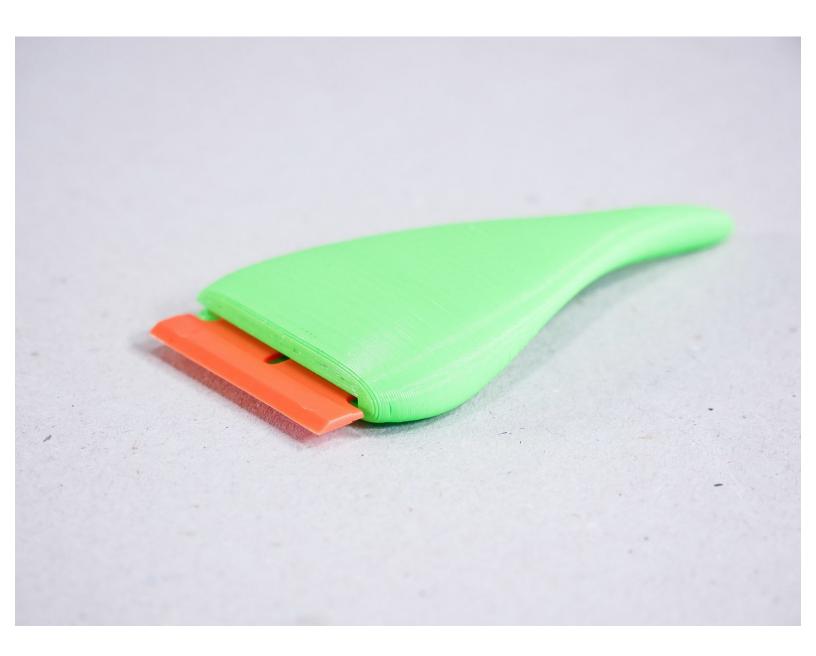

### Step 1 — 4 Print the Part Scraper

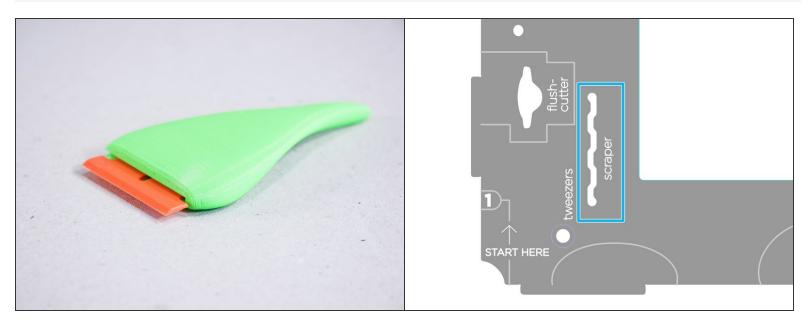

- The Part Scraper shall help you remove the printed parts from the build platform without hurting yourself or printing surface.
- In the bottom left 'tool holders' area of your JellyBOX, there's a slot that holds the scraper, too!

## Step 2

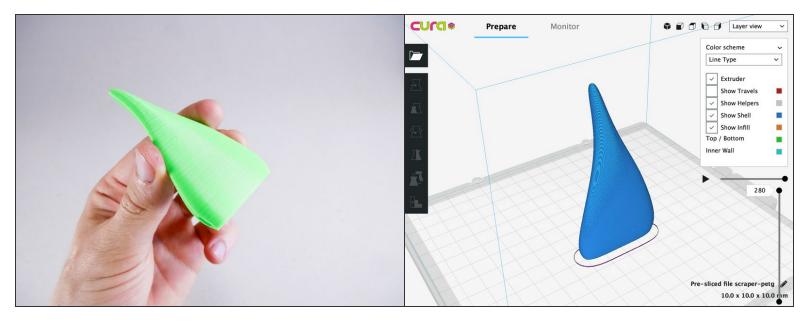

- Download your Part Scraper pre-sliced for PLA or PETG (PETG is stronger) and print it.
- Download Scraper in PETG
- Download Scraper in PLA
- If you know your way around Cura, here's a<u>3mf file</u> if you want to tinker.
- If you have troubles with the files, please checkout this short guide on<u>HowTo Download Gcode Files to</u> your computer (many browsers make this difficult!)

#### Step 3

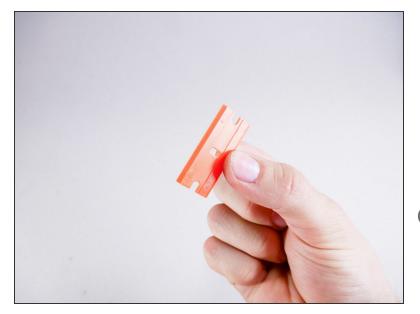

- This is a plastic razor blade (yes, plastic razor blade). It's not as sharp as a metal one, and it gets damaged, but it's cheap and it cannot damage any print surface or seriously hurt anyone.
- Your razor may be a different color than orange. Notably, black!
- (i) Plastic razors are used in the automotive industry to scrape off stickers from windshields and the car bodies because they do not damage the car.

#### Step 4 — It's done!

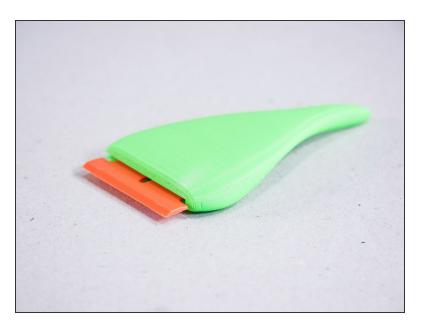

# Step 5

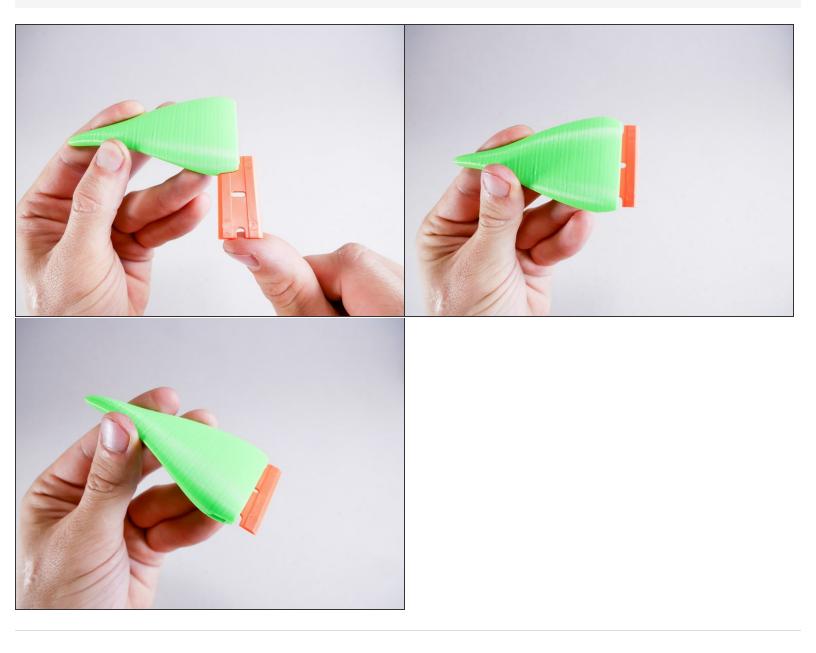